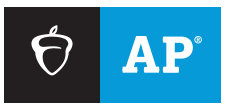

### **AP TEACHERS**

# Helping Students Join Your AP Class Section

At the start of the 2023-24 school year, your students take five minutes to join your class section online and access AP resources.

### **Before classes start**

Find the six-character join code for each of your class sections.

#### **1** SIGN IN

Sign in to **[myap.collegeboard.org](https://myap.collegeboard.org/login)** using your College Board login. This is the login you use to access AP course audit, the online teacher community, and score reports.

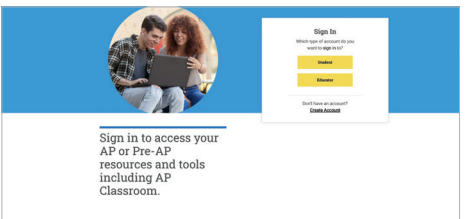

#### **2 GET JOIN CODE(S)**

You'll see a card for each course you're approved through AP Course Audit to teach, with quick access to AP resources for you and your students. If you're teaching a new course this year, submit your course audit form for approval by your course audit administrator first.

Click **View Join Code +** for the join code students will use to join this year's section in your course card(s). Don't distribute last year's join code. If you don't see your section, click **Add Section +**. Check with your AP coordinator about your school's naming convention for sections.

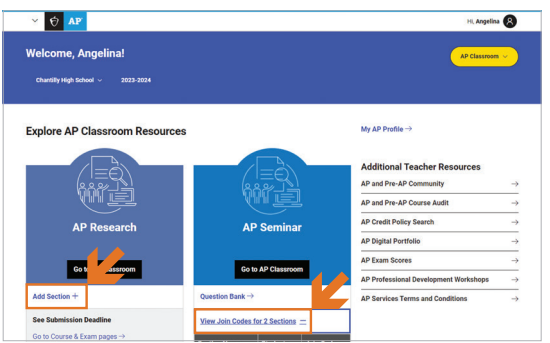

## **On the first day of class**

 $\Box$  Distribute the "join code" assignment to students.

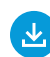

Download the assignment, Joining Your AP Class Section, at **[collegeboard.org/joinapclass](https://apcentral.collegeboard.org/media/pdf/joining-your-ap-class-section-students.pdf)**.

Share your join code with your class, and encourage students to write it on their assignment or save it. Review the assignment together. Tell students to sign in to **[myap.collegeboard.org](https://myap.collegeboard.org/login)** and join your class section before the next class.

## **On the second day of class**

- Sign in to **[myap.collegeboard.org](https://myap.collegeboard.org/login)**, click **View Join Code +** and then **Go to My Classes**. Check your class roster(s) to see which students still need to join.
- $\Box$  If any students aren't on your class roster, take a few minutes to have them sign in with their College Board login and join your class section.
- □ Click **Go to AP Classroom** to begin using AP Classroom resources with students!

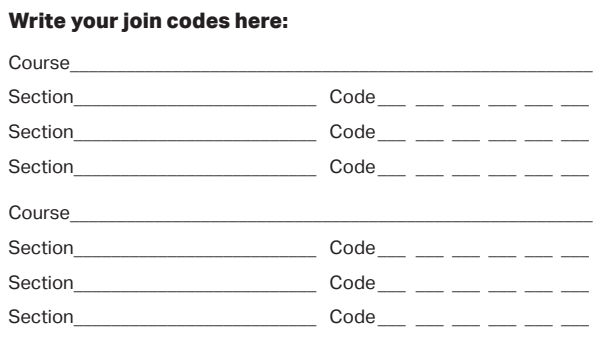

# **Build and Check Student Understanding All Year**

Use **AP Daily** videos in class, as homework, for additional practice, or as review.

Use **Topic Questions** and **Progress Checks** to give you and your students real-time feedback to help you address common misunderstandings.

#### **WHEN TEACHING A SPECIFIC TOPIC:**

**Flexibly incorporate AP Daily into instruction.** Support student learning of course content and skills by assigning these short videos for students to watch in class, as homework, for additional practice, or as review. The short videos cover every topic and/or skill listed in the AP Course and Exam Description and are always visible to students in AP Classroom.

**Check student understanding as you teach.** Assign Topic Questions (approximately three per topic) as homework or as an in-class assignment using AP Classroom. Students can answer these questions on paper, computers, or mobile devices.

**Use results to focus instruction.** Review explanations of incorrect answers to reveal misunderstandings and identify specific content and skills to emphasize as you teach. Enable student access to results so they can receive personalized feedback.

#### **WHEN YOU COMPLETE A UNIT:**

**Assign the Progress Check.** Assign multiple-choice and free-response sections—by unlocking the assignment to help students see their progress toward mastering course content and skills for each unit.

**Use results to prioritize additional practice.** Share reports with students so they can understand their personal strengths and improvement areas. You'll be able to use student and class reports to identify common strengths and weaknesses, as well as find related questions and videos to assign as additional practice.

 $\hat{\nabla}$  AP Classroom AP Precalculus  $\overline{\phantom{a}}$ Student View <u>Q</u> ? <mark>A Teacher</mark>  $\fbox{ \begin{minipage}{0.5cm} \begin{tabular}{|c|c|} \hline \multicolumn{1}{|c|}{\textbf{0}}\\ \multicolumn{1}{|c|}{\textbf{1}}\\ \multicolumn{1}{|c|}{\textbf{1}}\\ \multicolumn{1}{|c|}{\textbf{1}}\\ \multicolumn{1}{|c|}{\textbf{1}}\\ \multicolumn{1}{|c|}{\textbf{1}}\\ \multicolumn{1}{|c|}{\textbf{1}}\\ \multicolumn{1}{|c|}{\textbf{1}}\\ \multicolumn{1}{|c|}{\textbf{1}}\\ \multicolumn{1}{|c|}{\textbf{1}}\\ \multicolumn{1}{|c|$ COURSE GUIDE Unit  $1$ Unit 1 Unit 2 Polynomial and Rational Fuctions Unit 3  $\bullet$  Sec Unit 4  $\overline{\mathbb{D}}$ UNIT INFORMATION UNIT RESOURCES Instructional Periods: 30-40<br>AP Exam Weighting: 30-40% Unit 1 Guide  $\bigcirc$ Topic  $C$  Expand all Topic Questions Progress Check 1.1 Change in Tandem  $2.B$   $3.A$   $\sim$ 2.A 3.A  $\sim$ 1.2 Rates of Change 1.3 Rates of Change in Linear and Quadratic Functions  $3.A$   $\rightarrow$ 1.6 Polynomial Functions and End Behavior  $3.A$   $\sim$ AP Daily Videos 44 LAssign All Topic Questions +1 Assign All Polynomial End Behavior - leading terms (MCO) mial End Behavior - limit notation (MCO) **Progress Check**  $\lambda$ Unit 1 Progress Check: MCQ Part A  $\rightarrow$  Unit 1 Unit 1 Progress Check: FRQ Part A + Assign

*Remember*: These questions are formative and should not be used to assign letter grades. They're designed to help reveal gaps in knowledge and skills that can be addressed through additional instruction and practice.

*Note:* The full suite of AP Classroom resources is available for all AP courses with a unit structure. Not all resources may be available for courses with different structures, such as: AP Art and Design, AP Computer Science Principles, AP Seminar, and AP Research.